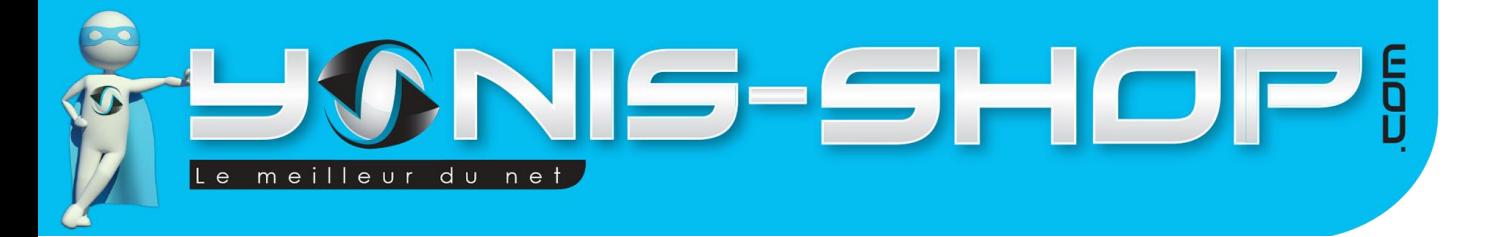

# **MODE D'EMPLOI LUNETTES CONNECTEES WIFI P2P CAMERA SPORT FULL HD 1080P APPAREIL PHOTO**

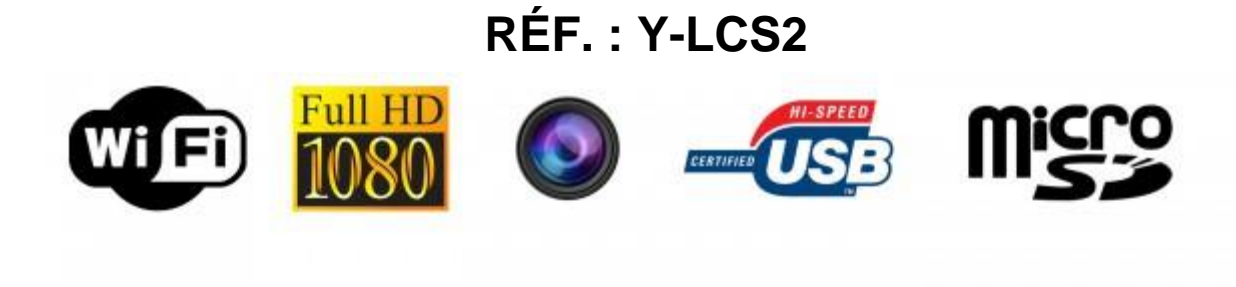

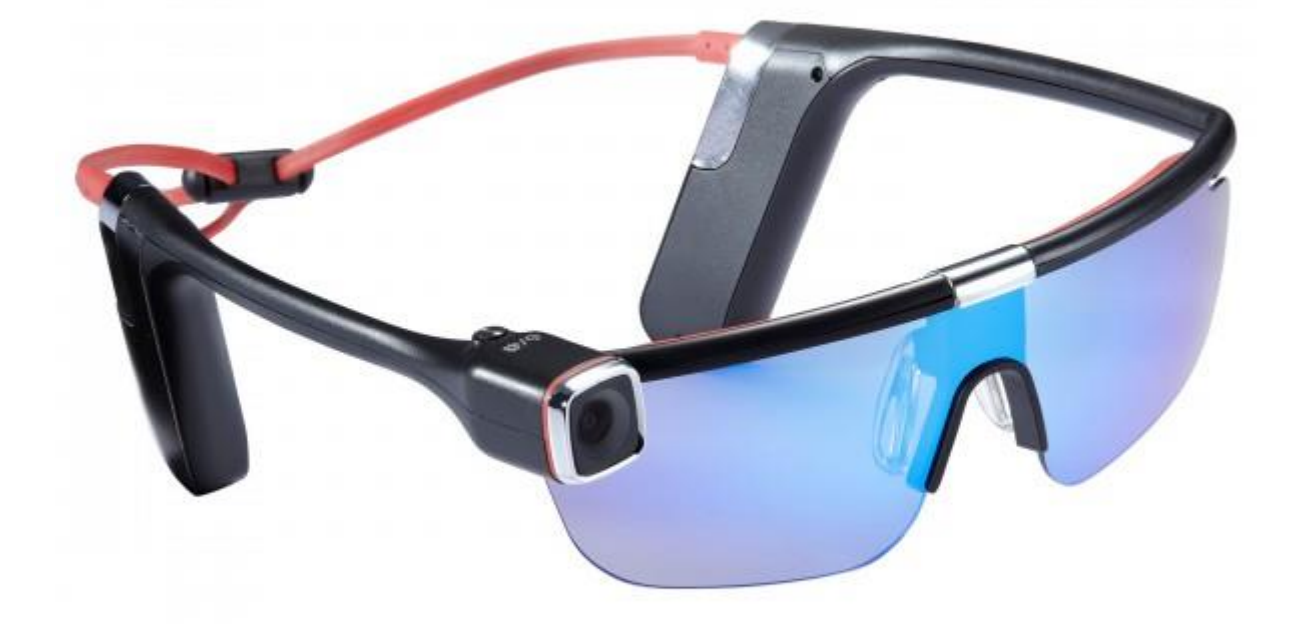

N'hésitez pas à nous contacter au 05.56.34.86.31 pour la moindre question. Si vous êtes satisfait de votre commande Yonis-Shop, merci de nous laisser un avis sur le site où vous avez commandé. Suivez notre actualité sur les réseaux sociaux :

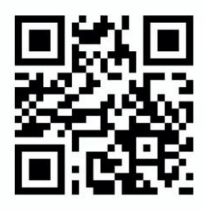

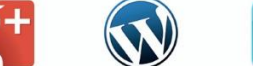

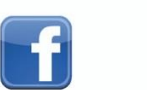

**You Tube** 

Yonis Distribution BP 60059 33166 Saint Medard en Jalles CEDEX - 05 56 34 86 31 RCS BORDEAUX 527861942

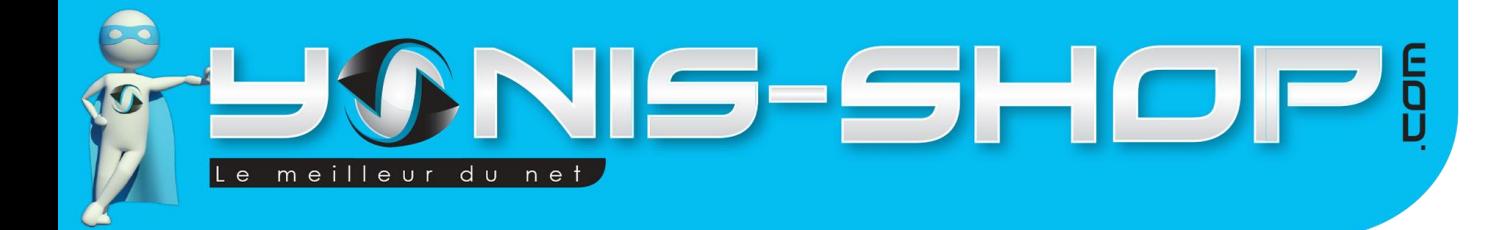

**Nous vous remercions d'avoir commandé sur Yonis-shop.com. Pour toutes questions relatives à cet article, nous vous invitons à nous contacter :**

> **- Via le formulaire de contact sur www.yonis-shop.com - Via le site de votre achat (Ebay, Amazon, Cdiscount...Etc.) - Par mail à contact@yonis-shop.com - Par téléphone au 05 56 34 86 31 de 10h00 à 19h00**

# **MODE D'EMPLOI**

# **RÉF. :**

# **SOMMAIRE**

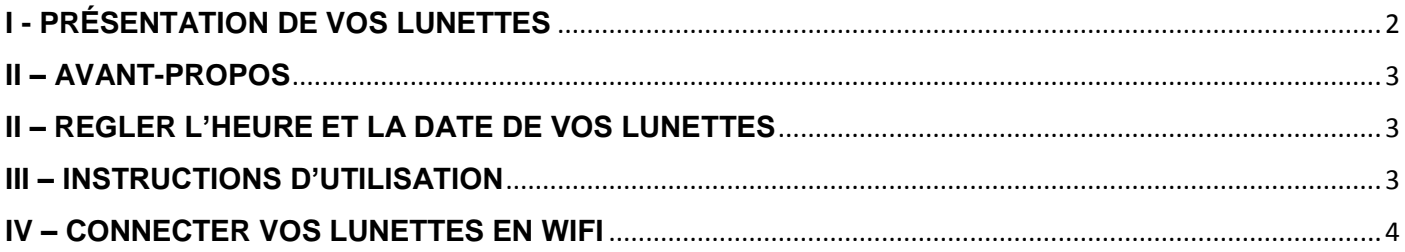

Yonis Distribution BP 60059 33166 Saint Medard en Jalles CEDEX - 05 56 34 86 31 RCS BORDEAUX 527861942

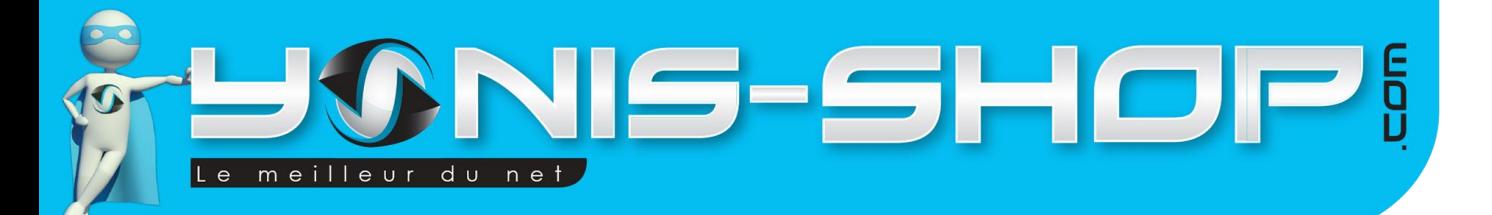

2

# <span id="page-2-0"></span>**I - PRÉSENTATION DE VOS LUNETTES**

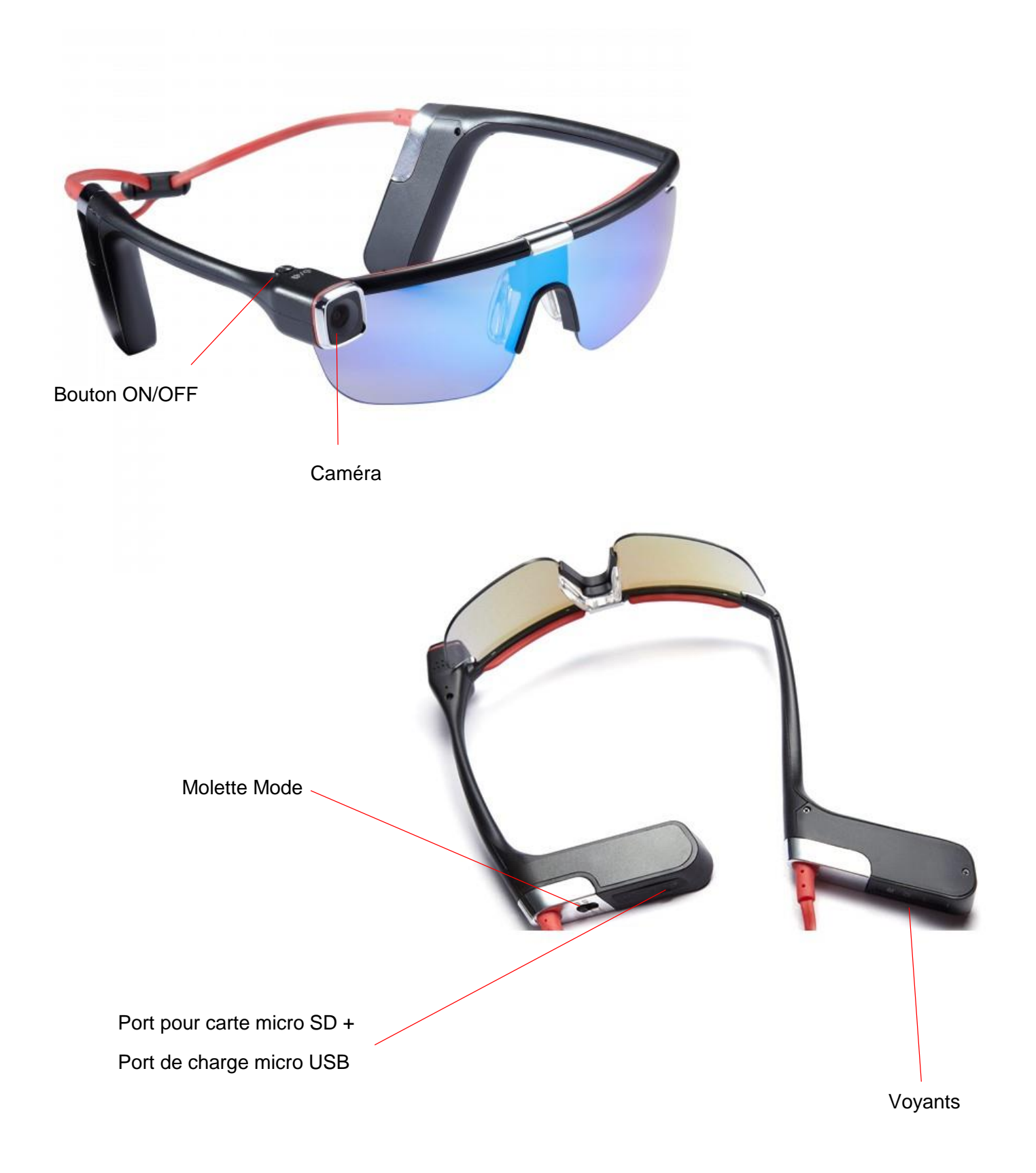

Yonis Distribution BP 60059 33166 Saint Medard en Jalles CEDEX - 05 56 34 86 31 RCS BORDEAUX 527861942

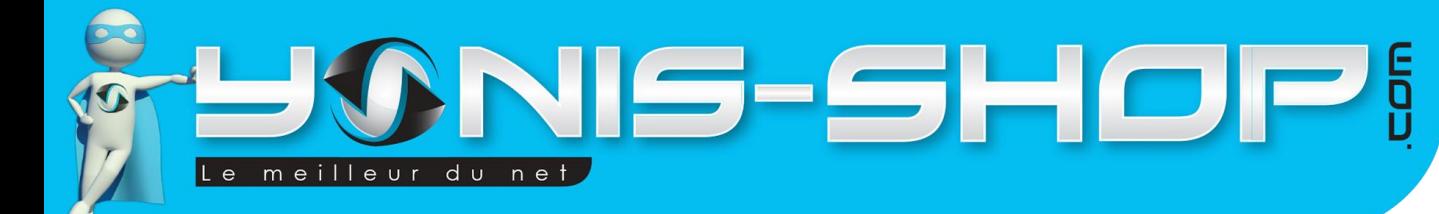

<span id="page-3-0"></span>Avant toute utilisation, il vous faudra charger vos lunettes en les reliant à un ordinateur en USB pendant au moins 4h pour la 1ère charge (2h seront suffisantes par la suite).

Une vibration ainsi qu'une LED bleue vous indiqueront que les lunettes chargent correctement.

Avant d'allumer vos lunettes, insérez impérativement une carte micro SD dans le port prévu à cet effet se trouvant sur la branche droite.

Veillez à bien respecter le sens d'insertion dessiné sur le capot en caoutchouc. Sans carte Micro SD, vos lunettes ne pourront fonctionner correctement.

# <span id="page-3-1"></span>**III – REGLER L'HEURE ET LA DATE DE VOS LUNETTES**

Pour régler l'heure et la date de vos lunettes, veuillez suivre la procédure suivante :

- Connectez vos lunettes à un ordinateur grâce au câble fourni, un dossier s'ouvre alors, s'il ne s'ouvre pas, rendezvous dans « Poste de travail » ou « Ordinateur » selon votre type d'ordinateur et sélectionnez l'icône du disque amovible correspondant à la carte Micro SD insérée dans les lunettes.

- Une fois dans ce dossier, créez un fichier texte que vous nommerez « time.txt », ouvrez ce fichier et inscrivez-y la date et l'heure sous le format suivant : AnnéeMoisJourHeureMinutesSecondes

- Par exemple si nous sommes le 01 Janvier 2014 à 09H30, entrez 20140101093000.

- Enregistrez ce fichier puis fermez-le.

Vos lunettes sont maintenant à l'heure.

# <span id="page-3-2"></span>**IV – INSTRUCTIONS D'UTILISATION**

Pour allumer vos lunettes, appuyez une fois sur le bouton ON/OFF se trouvant en haut de la branche droite, près du verre droit pendant 3 secondes. Les lunettes vibrent et un voyant bleu s'allume.

Par défaut, les lunettes sont en mode vidéo.

Pour déclencher une vidéo, appuyez une nouvelle fois sur le bouton On/Off, cette fois-ci brièvement. Les lunettes vibrent deux fois et un voyant rouge se met à clignoter, une vidéo est en cours. Pour arrêter cette vidéo, appuyez à nouveau sur le même bouton une seule fois, les lunettes vibrent et le voyant s'éteint. Votre enregistrement est terminé et se retrouve sauvegardé sur la carte Micro SD préalablement insérée.

Yonis Distribution BP 60059 33166 Saint Medard en Jalles CEDEX - 05 56 34 86 31 RCS BORDEAUX 527861942

# IS-SHOP meilleur du net

# <span id="page-4-0"></span>**V – CONNECTER VOS LUNETTES EN WIFI**

#### **ATTENTION :**

- Si vous n'avez pas assez de batterie sur les lunettes, il est possible que le Wifi ne puisse pas se mettre en route.

- La fonction Wifi ne fonctionne **UNIQUEMENT** si une carte micro SD est insérée.

- La fonction Wifi ne fonctionne pas lorsque les lunettes sont connectées à un ordinateur en USB.

- Lorsque les lunettes sont connectées en Wifi à votre téléphone, les différents boutons des lunettes et le bouton haut de la télécommande ne fonctionneront pas

Pour relier vos lunettes à votre téléphone ou votre tablette en Wifi, il vous faudra télécharger l'application « **Wearcam** ». Pour se faire, rendez-vous sur le Play Store ou Apple Store et rechercher cette application.

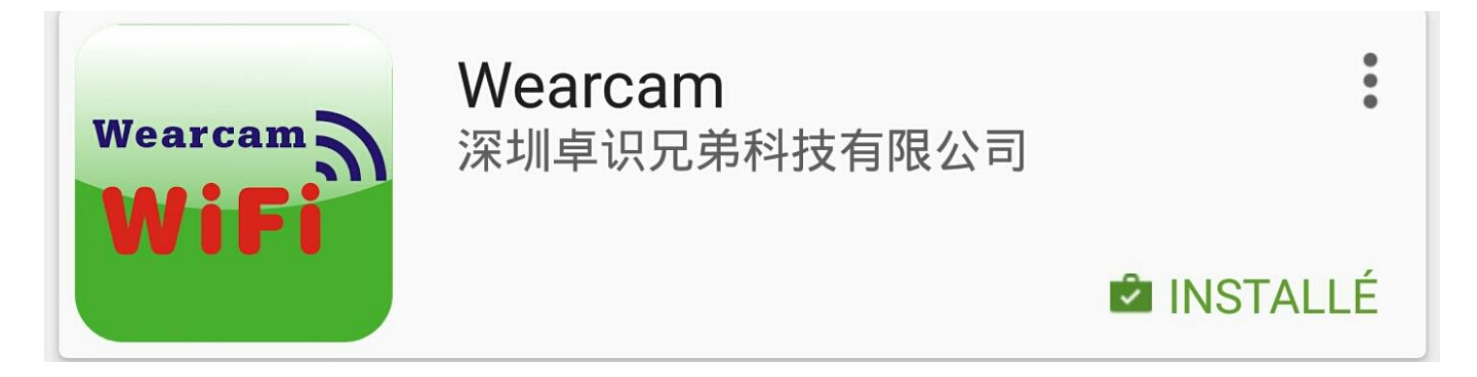

Une fois l'application trouvée et installée sur votre téléphone ou votre tablette, allumez vos lunettes. Puis passez la molette MODE sur le chiffre 1.

Le voyant WiFi rouge se met alors à clignoter puis devient fixe. Cela signifie que le Wifi de vos lunettes est prêt pour une association avec un appareil.

Sur votre téléphone, activez le Wifi et recherchez le réseau « Wearcam ». Connectez-vous à ce dernier en inscrivant le mot de passe de connexion suivant : **1234567890**.

Yonis Distribution BP 60059 33166 Saint Medard en Jalles CEDEX - 05 56 34 86 31 RCS BORDEAUX 527861942

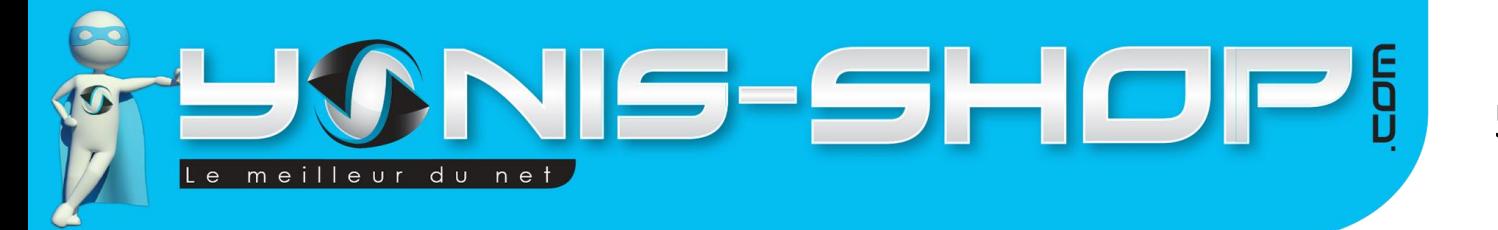

Ensuite ouvrez l'application Wearcam, vous devez arriver à une interface de ce type :

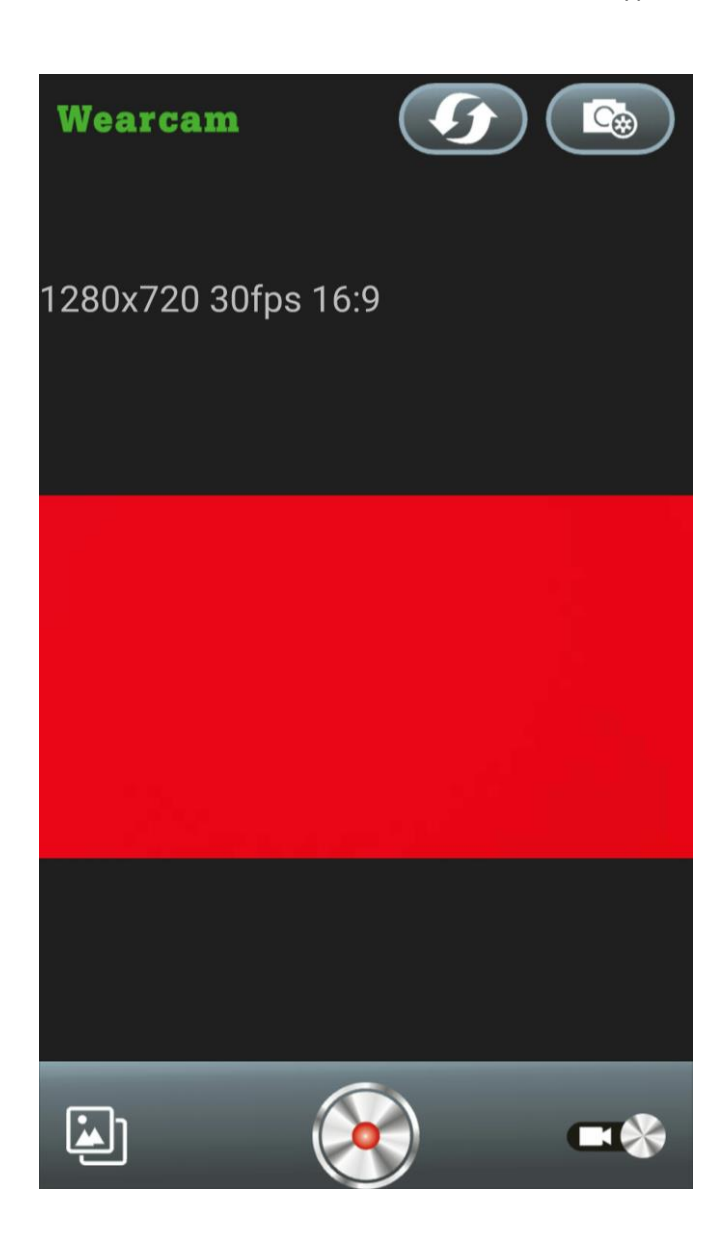

En haut à droite, vous trouverez le bouton « Actualiser » en forme de flèche ainsi que le bouton « Paramètres ». Sous « Paramètres » vous trouverez les catégories suivantes :

- Video Setting : vous permettra de régler la qualité d'image de vos vidéos ainsi que l'heure et la date.
- Photo Setting : vous permettra de régler la qualité d'image de vos photos.
- Format the SD card : vous permettra de formater votre carte mémoire
- Le bouton en bas au centre de l'image vous permettra de prendre une photo ou une vidéo.
- Le bouton en bas à gauche vous permettra de revoir les photos et vidéos prises.
- Le bouton en bas à droite, vous permet de switcher entre le mode photo et le mode vidéo.

Pour retrouver vos photos et vidéos prises directement sur votre ordinateur, il vous suffira de connecter vos lunettes en USB à votre ordinateur et d'ouvrir le fichier « DCIM » qui se trouvera sur la carte micro SD.

Yonis Distribution BP 60059 33166 Saint Medard en Jalles CEDEX - 05 56 34 86 31 RCS BORDEAUX 527861942

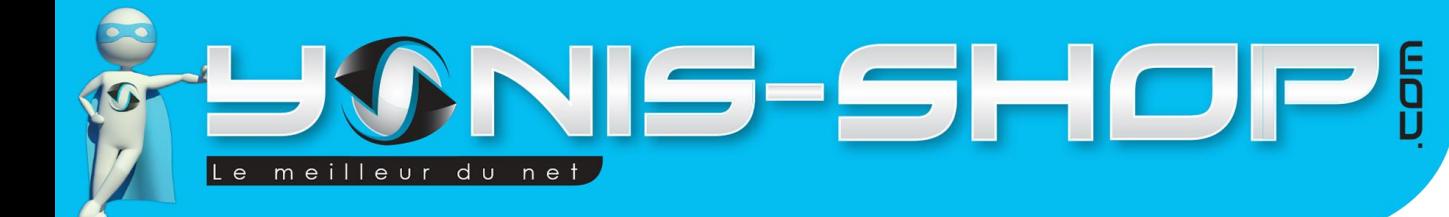

Yonis Distribution BP 60059 33166 Saint Medard en Jalles CEDEX - 05 56 34 86 31 RCS BORDEAUX 527861942